# Веб-портал для Обучения Программированию

Владимир Бондарев кафедра программной инженерии Харьковский национальный университет радиоэлектроники Харьков, Украина [volodymyr.bondariev@nure.ua](mailto:volodymyr.bondariev@nure.ua)

Юлия Черепанова кафедра программной инженерии Харьковский национальный университет радиоэлектроники Харьков, Украина yulia.cherepanova@nure.ua

## Web Portal for Teaching Programming

Volodymyr Bondariev Department of Software Ingineering Kharkiv National University of Radio Electronics Kharkiv, Ukraine [volodymyr.bondariev@nure.ua](mailto:volodymyr.bondariev@nure.ua)

Yulia Cherepanova Department of Software Ingineering Kharkiv National University of Radio Electronics Kharkiv, Ukraine yulia.cherepanova@nure.ua

*Аннотация***—С целью улучшения обучения программированию создан веб-портал, содержащий много функций, полезных преподавателю и студентам. Портал эксплуатируется длительное время и хорошо себя зарекомендовал.**

*Abstract***— In order to improve programming instruction, a web portal has been created that contains many functions useful to the teacher and students. The portal has been operating for a long time and has proven itself well.** 

## *Ключевые слова—обучение программированию; задача; автоматическая проверка решений; контроль знаний*

*Keywords—teaching of programming; a task; automatic testing; knowledge control*

## I. ВВЕДЕНИЕ

К счастью для преподавателей программирования профессия программиста в нашей стране является престижной и привлекает способную молодежь. Обратной стороной медали является разрыв между качеством студентов и качеством преподавания. С целью преодолеть этот разрыв предлагается специализированный учебный портал, рассчитанный на использование в рамках одного вуза, или факультета, или даже одной кафедры. Портал содержит презентации лекций и задачи по программированию и предоставляет различные сервисы как студентам, так и преподавателям.

Преподавателям предлагаются услуги по созданию, проведению и публикации лекций, проведению контрольных работ, получению данных об активности студентов. Студентам доступны конспекты опубликованных лекций и задачи с автоматической

проверкой для самостоятельного решения. При помощи портала студенты выполняют контрольные задания и получают свои оценки. Представим основные функции портала более детально.

## II. ПРЕЗЕНТАЦИИ

Презентация служит преподавателю во время чтения лекции, она же исполняет роль конспекта во время самостоятельной работы студента. Для совмещения этих ролей в презентацию можно включать содержание, которое будет видно при самостоятельной работе и скрыто во время проведения лекции. Преподаватель может изготовить и сохранить на портале целую серию презентаций, обеспечив лекциями всю свою дисциплину.

Автоматизация в отношении презентаций заключается в том, что преподаватель создает лишь «черновик» презентации, а окончательный вид она приобретает в результате трансляции черновика в HTML-документ. Наблюдая за лучшими образцами интернет-курсов [1,2], можно заметить, что содержание их презентаций последовательно разворачивается перед глазами слушателей. При этом уже «пройденное» не сразу исчезает с экрана, а уходит постепенно, по мере поступления нового материала, и именно такой вид имеет скомпилированная презентация. Пример исходного текста и скомпилированного из него HTML-документа показаны на рисунке 1.

Когда приходит время читать лекцию, преподаватель выбирает нужную презентацию и запускает ее в режиме воспроизведения. При этом открывается тот же HTMLдокумент, но с возможностью его последовательного развертывания.

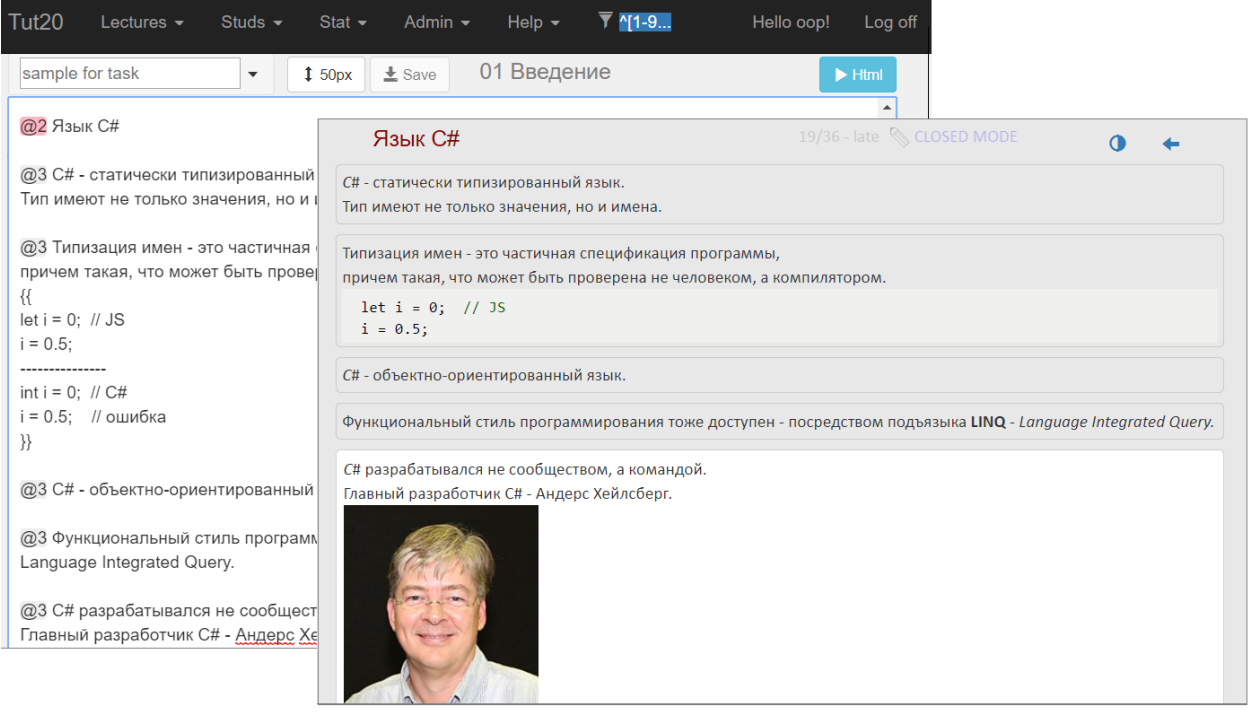

Рис. 1. Черновик презентации и скомпилированный HTML-документ.

В верхней части окна расположена полупрозрачная панель, на которой преподаватель видит время, оставшееся до звонка, общее количество слайдов в лекции и сколько из них уже открыты, индикаторы вопросов, поступающих от слушателей, карандаш для рисования поверх текущего слайда. Панель видна в режиме чтения лекции и скрыта, когда студент просматривает опубликованную презентацию.

Во время лекции студенты могут задавать вопросы не только устно, но и письменно, отправляя их с мобильных устройств или ноутбуков. Преподаватель видит индикатор вопроса и может открыть вопрос и ответить на него во время лекции или позднее, но уже в письменной форме. Письменные вопросы и ответы сохранятся в чате портала в виде сообщений.

После или непосредственно перед лекцией преподаватель может опубликовать, презентацию сделав ее доступной для студентов, а точнее, для всех зарегистрированных пользователей портала.

## III. ПРОВЕДЕНИЕ КОНТРОЛЬНЫХ РАБОТ

Для проведения контрольных применяется тот же механизм, что и для самостоятельного решения задач – служба автоматического задачника. Чтобы организовать контрольную работу, преподавателю достаточно выбрать подходящую задачу и указать, сколько минут он дает на ее решение. Форма для организации контрольной работы показана на рис.2 слева.

Главная забота преподавателя во время проведения контрольной – обеспечить достоверность результатов. Нужно признать, что с развитием средств коммуникации способы заимствовать чужие решения тоже развились. Поэтому в систему проведения контрольных встроена автоматическая проверка "на плагиат" – оценка степени сходства данного решения с каким-то из ранее присланных решений этой же контрольной.

В базе сохраняются все попытки решения задачи, как удачные, так и неудачные. Поэтому еще одним индикатором потенциальной несамостоятельности является скорость написания кода, которое также замеряется автоматически. Если разница между двумя версиями решения велика, а время, прошедшее между ними, мало, то решение было скопировано, а не написано.

В ходе контрольной преподаватель видит на своем экране состояние каждого студента (задача не открыта, решается, успешно решена, время решения истекло) и те решения, которые студент отправлял на проверку, вместе с ответами на них проверяющей системы. После контрольной можно рассмотреть как успешные, так и ошибочные решения вместе со всей группой или только с их автором.

## IV. САМОСТОЯТЕЛЬНОЕ РЕШЕНИЕ ЗАДАЧ

Как известно, чтобы научиться программировать, необходимо решать задачи. Предлагаемые на портале задания не требуют от студента написать законченную программу с вводом данных, и выводом результатов. Студент должен предоставить фрагмент кода, точно соответствующий заявленной спецификации, т.е. условию задачи. Такой подход, во-первых, позволяет ставить самые разные задачи, во-вторых, избавляет студента от рутинной работы.

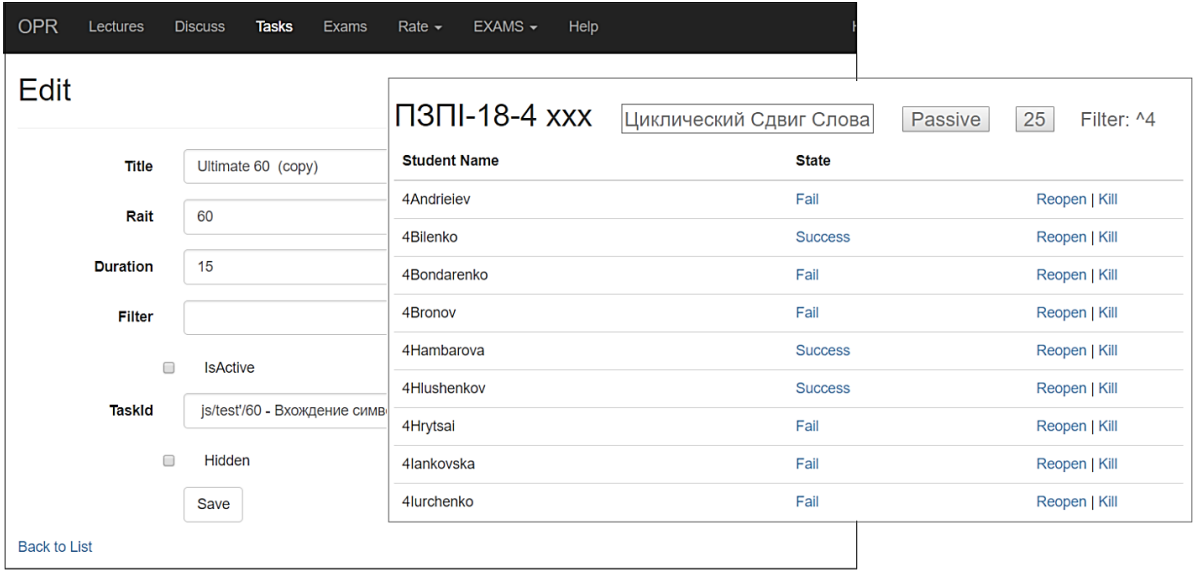

Рис. 2. Страницы подготовки и проведения контрольной работы.

Помимо условия, задача включает авторское решение и контекст проверки. Контекст проверки – это полноценная программа с точкой входа и указанием места, куда следует поместить проверяемый код. Когда таковой поступает на проверку, он вставляется в контекст, полученная программа компилируется и выполняется. Фактически контекст осуществляет модульное тестирование присланного решения и

результате, как правило, при помощи исключений с поясняющими сообщениями. Сообщение отправляется студенту в ответ на присланное решение. На рисунке 3 показана индексная страница задачника (на заднем плане), на переднем – форма для создания новой задачи.

Готовя задачу, преподаватель обязан дать авторское решение – необходимую составную часть задачи.

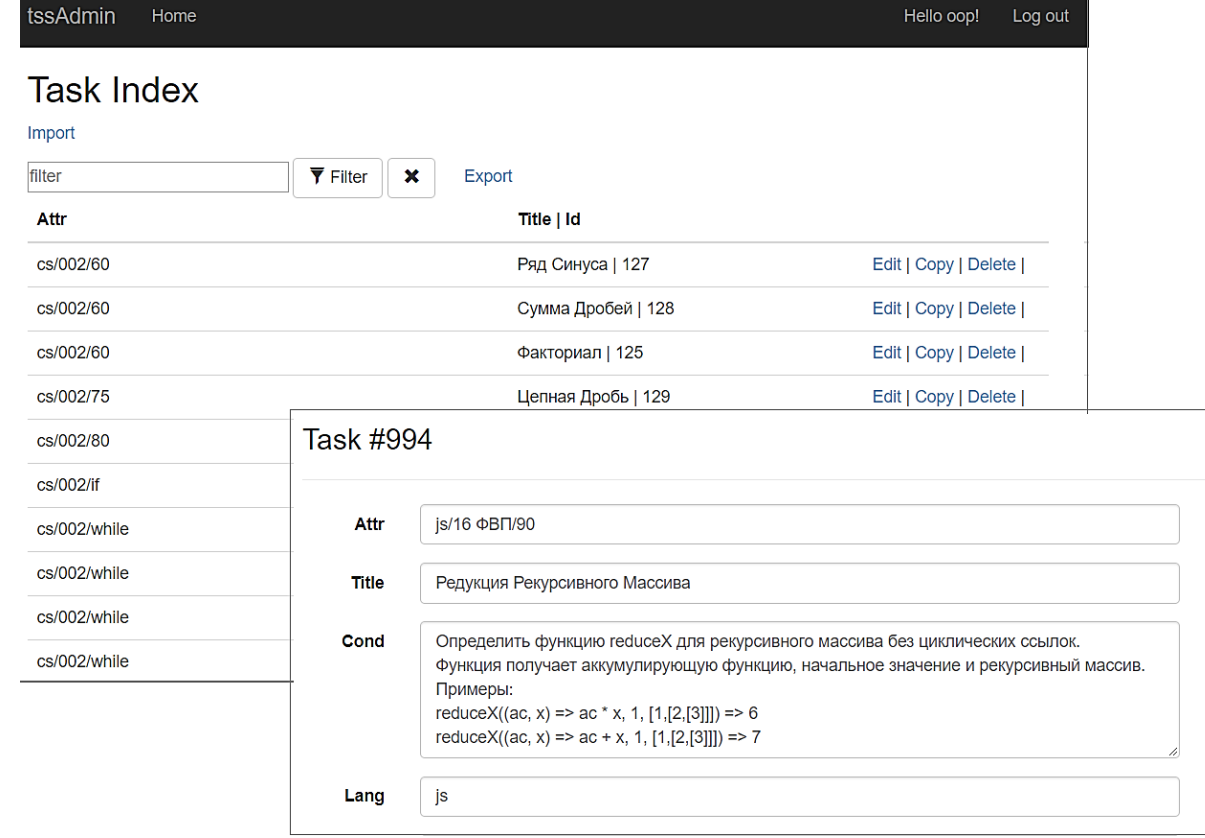

Рис. 3. Индекс задач и панель редактирования задачи.

Во время принятия задачи в задачник авторское решение играет роль пользовательского решения и задача будет принята, только если авторское решение пройдет проверку контекстом. Хотя успех проверки и не гарантирует полного отсутствия ошибок в контексте проверки, но кардинально снижает их количество. К тому же при разборе задачи преподаватель может показать авторское решение как пример (надеемся, что положительный).

## V. ОБРАТНАЯ СВЯЗЬ

Портал обеспечивает преподавателя обратной связью в процессе обучения. Во-первых, это оперативная информация о самостоятельной работе (работа с конспектом лекций и решение задач), во-вторых, данные о текущей и итоговой успеваемости (контрольные и лабораторные работы). Информация подается графической и табличной форме.

На рисунке 4 показан график "посещаемости" опубликованных интернет-лекций.

По горизонтали отложено время обучения, по вертикали – количество уникальных посещений лекций. Лекции публиковались автором по мере их прочтения, в таком порядке они расположены на графике. При помощи фильтра преподаватель может выбрать тот контингент студентов, который его интересует (напомним, что опубликованные материалы доступны всем зарегистрированным пользователям, а не только тем, кто это "официально" изучает). Приведенный на рисунке 4 пример показывает, что интерес слушателей к предмету убывал по мере прохождения курса, но происходило это не слишком быстро. Примерно таким же образом показывается количество задач, решенных студентами за каждую неделю.

## VI. ФУНКЦИИ ДЛЯ СТУДЕНТА

Студентам доступны все опубликованные лекции по всем дисциплинам, присутствующим на портале. Студенты в любое время могут решать задачи с автоматической проверкой, которые они находят в лекциях. Студенты могут просматривать свои и чужие решения каждой задачи (чужие только после того, как дадут свое). Решения можно обсуждать в чате, там же можно задавать вопросы по лекциям и задачам. На вопросы отвечают другие студенты, а если таковых не окажется, то преподаватель, который ведет дисциплину.

Успехи в решении задач отражаются в рейтингах – индивидуальном и групповом. Рейтинги являются неофициальными и не влияют на семестровую оценку непосредственно, но могут быть использованы для начисления бонусных баллов, например, за самые ранние решения задач или за решение наиболее сложных.

В студенческой версии портала есть страница для выполнения контрольных работ. Когда преподаватель активирует контрольную, на странице появляется условие задачи, окно редактора для ввода решения и кнопка "Проверить". Студент вводит свое решение, нажимает кнопку и видит, прошло ли оно проверку. В случае

успеха, спустя три секунды, страница задачи закрывается, в случае неудачи студент получает сообщение об ошибке, и должен продолжать работу. На странице виден остаток времени, отведенного на задачу.

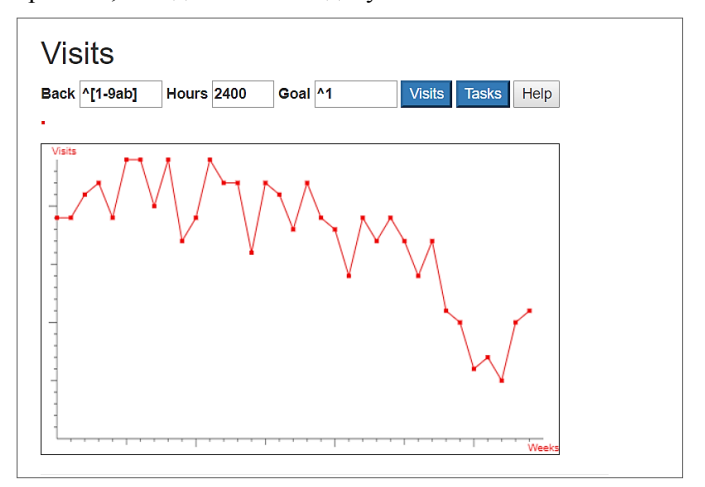

Рис. 4. График посещаемости лекций.

Контрольная выполняется в аудитории в присутствии преподавателя (или другого лица, которое способно обеспечить аутентичность результатов).

### VII. ТЕХНИЧЕСКАЯ РЕАЛИЗАЦИЯ

Последняя версия портала реализована на платформе ASP.NET Core 2.0 и представляет собой несколько webприложений, объединенных общей базой данных. Функции портала, связанные с решением задач, поддерживаются веб-сервисом автоматического задачника [3].

### VIII.ЗАКЛЮЧЕНИЕ

Описанный в статье образовательный портал эксплуатируется в НУРЕ уже четыре года и показал не только свою полезность, но даже необходимость поскольку число студентов на кафедре выросло за это время с пяти групп до одиннадцати. Помимо обучения студентов, портал используется для проведения различных тренингов и курсов.

Важную роль в работе портала играет служба автоматического задачника, которая обеспечивает самостоятельную работу студентов и тестовый контроль. Недостатком автоматической проверки является то, что не принимается во внимание качество кода, но работа над этим ведется.

## ЛИТЕРАТУРА REFERENCES

- [1] Stepik (Стэпик) образовательная платформа и конструктор онлайн-курсов. [Online]. Available: https://stepik.org/.
- [2] PROMETEUS бесплатные онлайн-курсы от преподавателей КНУ, КПИ и Киево-Могилянской академии. [Online]. Available: https://prometheus.org.ua/.
- [3] Dr. Afif J. Almghawish, Dr. Alexandre F. Ossyka, Dr Issa S. Software Support For Programming Language Tutorials. – World of Computer Science and Information Technology Journal (WCSIT) ISSN: 2221-0741 Vol. 3, No. 9, 144-149, 2013